#### **NOKIA** Developer

# [Launchers](http://developer.nokia.com/community/wiki/Launchers_and_Choosers_for_Windows_Phone) and Choosers for Windows Phone

This article demonstrates how to use *Launchers* and *Choosers* in Windows Phone

## Introduction

Windows phone uses launchers and choosers to provide access to common device functionality and services. When a particular function is required, a launcher/chooser is called to start the built in app and perform the required task; on completion control returns to the calling app.

The main difference between launchers and choosers is that a chooser usually returns data back to the app (for example taking a photo) while a launcher does not (for example, sending an email).

Note: This architecture means that if you want to use a picture in your app you fire off a chooser to take the photo rather than

embedding camera functionality in your own app. This is a bit frustrating if you want to write your own camera, but it does provide a consistent experience for users and make device memory management a lot more controllable.

The code example app described here uses a launcher to start the Media Player and play a video, and uses the Chooser to launch the Camera and take a photo. Each of the *Launchers* and *Choosers* have their own set of properties. After setting any of those properties, we need to call Show() method. For *Choosers* we need to implement the event handler for when the user has taken a picture, in order to get the image back to handle.

Implementation

First create a project with **Windows Phone Application** Template. Once the project is created, add the reference **Microsoft.Phone.Tasks** (needed for both choosers and launchers).

using Microsoft.Phone.Tasks;

### **Launch Media Player**

To launch the Media Player using the [Launcher](http://msdn.microsoft.com/en-us/library/ff769550%28v=VS.92%29.aspx) P API, first create the instance of the [MediaPlayerLauncher](http://msdn.microsoft.com/en-us/library/hh394004%28v=VS.92%29.aspx) P then set the media file to be launched and then call the Show() function to launch the media player.

MediaPlayerLauncher mediaPlayerLauncher = [new](http://www.google.com/search?q=new+msdn.microsoft.com) MediaPlayerLauncher(); mediaPlayerLauncher.Media = [new](http://www.google.com/search?q=new+msdn.microsoft.com) Uri(@"http://video-js.zencoder.com/oceans-clip.mp4",

http://developer.nokia.com/community/wiki/Launchers\_and\_Choosers\_for\_Windows\_Phone (C) Copyright Nokia 2014. All rights reserved.

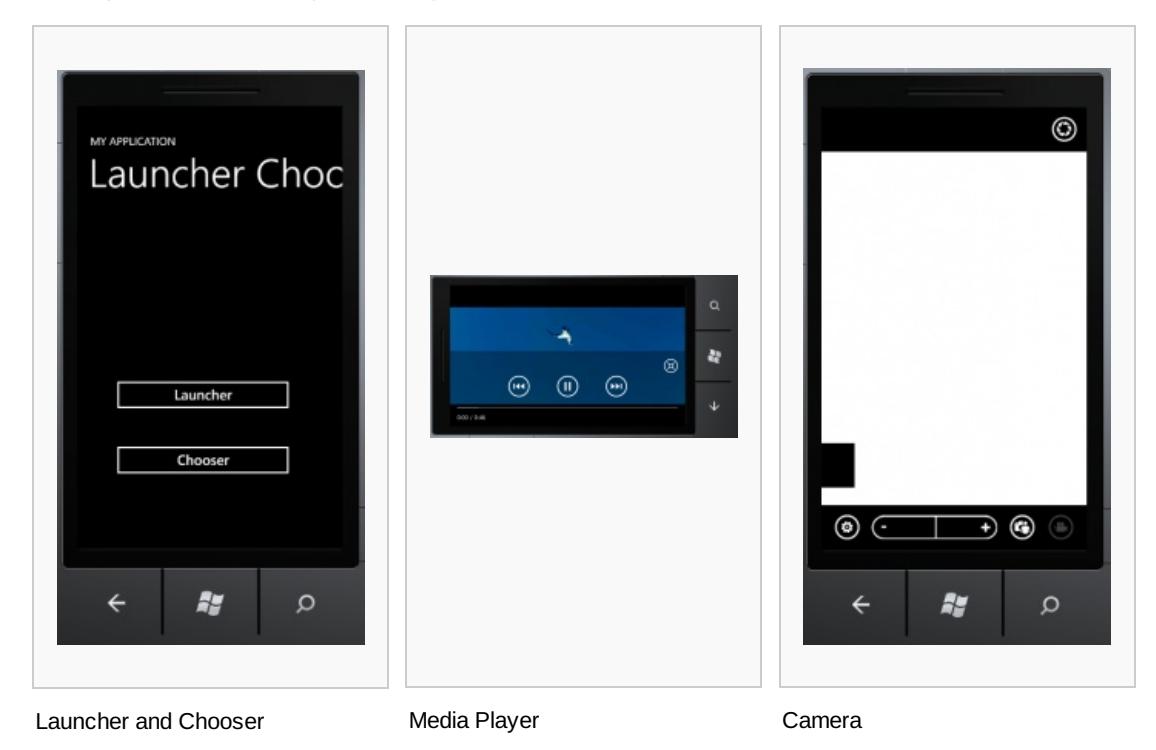

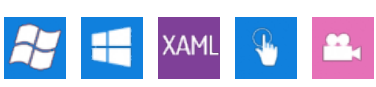

\_\_\_\_\_\_\_\_\_\_\_\_\_\_\_\_\_\_\_\_\_

This code launches the default media player of the device and start playing the file.

#### **Launch Camera chooser**

For [Chooser](http://msdn.microsoft.com/en-us/library/ff769543%28v=VS.92%29.aspx) <sup>a</sup> API we launch the build-in [Camera](http://msdn.microsoft.com/en-us/library/hh394006%28v=VS.92%29.aspx) <sup>a</sup> and take photo.

```
CameraCaptureTask cameraCaptureTask;
cnew CameraCaptureTask();
cameraCaptureTask.Completed += new
EventHandler<PhotoResult>(cameraCaptureTask_Completed);
cameraCaptureTask.Show();
```
When user completes the task, an event is raised and the event handler cameraCaptureTask\_Completed() receives a photo in the result, which is then displayed in the screen.

```
void cameraCaptureTask_Completed(object sender, PhotoResult e)
        {
            if (e.TaskResult == TaskResult.OK)
            {
                BitmapImage bmp = new BitmapImage();
                bmp.SetSource(e.ChosenPhoto);
                image1.Source = bmp;
            }
        }
```
Note: I have tested the application in emulator where I see a moving block when I launch the camera.

### Source Code

The full source code of the example is available here: [File:LauncherAndChooser.zip](http://developer.nokia.com/community/wiki/File:LauncherAndChooser.zip)